# Configurazione e verifica della VXLAN con MP-BGP VPN Control Plane

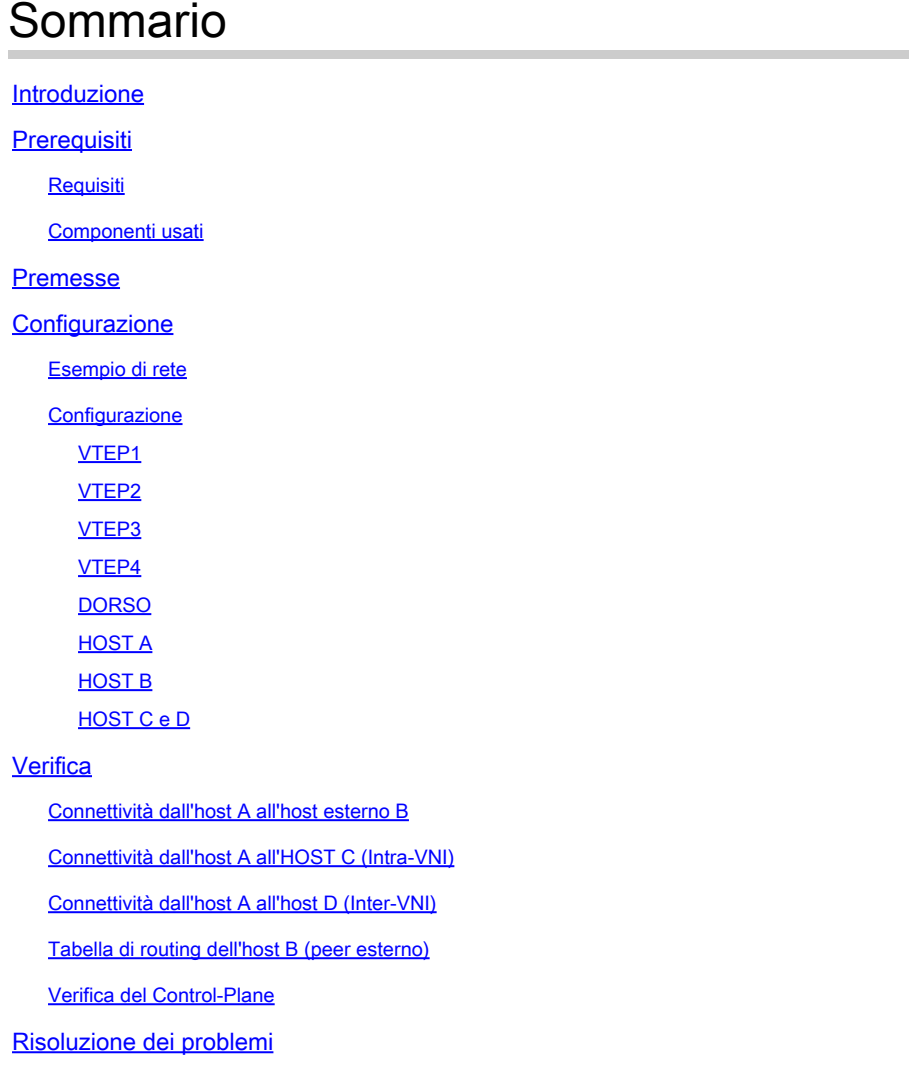

## Introduzione

Questo documento descrive la configurazione VXLAN con il control-plane MP-BGP EVPN.

## **Prerequisiti**

## **Requisiti**

Cisco raccomanda la conoscenza dei seguenti argomenti:

- VPN MPLS layer 3
- Anche MP-BGP sarebbe d'aiuto.

## Componenti usati

Il documento può essere consultato per tutte le versioni software o hardware.

Le informazioni discusse in questo documento fanno riferimento a dispositivi usati in uno specifico ambiente di emulazione. Su tutti i dispositivi menzionati nel documento la configurazione è stata ripristinata ai valori predefiniti. Se la rete è operativa, valutare attentamente eventuali conseguenze derivanti dall'uso dei comandi.

## Premesse

Questo documento mostra anche uno scenario di rete di esempio e la sua configurazione con output rilevanti per la verifica e la migliore comprensione.

VXLAN è progettato per fornire la virtualizzazione della rete. MAC in incapsulamento UDP. L'infrastruttura di layer 2 viene estesa sulla rete sottostante di layer 3 per fornire un servizio semplificato che non dipende dalla posizione fisica e geografica dei server nei centri dati.

Questo documento descrive la VXLAN con MP-BGP VPN Control Plane. Ciò significa che il protocollo BGP viene utilizzato nell'infrastruttura di overlay per inviare e ricevere gli aggiornamenti.

Nelle installazioni di rete tradizionali è stato utilizzato il protocollo STP, con il risultato che alcuni uplink bloccavano in modo permanente lo stato. Nella progettazione VXLAN, tutti gli uplink sono operativi e l'ECMP è utilizzato come infrastruttura sottostante la rete IP.

La discussione di tutti i dettagli esula dall'ambito del presente documento, tuttavia di seguito sono riportate alcune terminologie importanti.

VXLAN - LAN estendibile virtuale

MP-BGP - BGP multiprotocollo

EVPN - VPN Ethernet

VTEP - Endpoint del tunnel virtuale. Noto anche come foglia. In questo modo, i pacchetti vengono incapsulati e decapsulati.

Spine - È molto simile a Route-Reflector nelle VPN MPLS L3. Questo dispositivo riceve gli aggiornamenti da un VTEP e li passa ad un altro VTEP.

VNI - VXLAN Network Identifier. Viene utilizzato principalmente per isolare i contorni del layer 2. La lunghezza di questo campo è 24 bit, quindi supera il limite di intervallo delle vlan tradizionali. Una VNI in un VTEP è mappata su una vlan tradizionale. Questo argomento verrà discusso in seguito.

## **Configurazione**

Esempio di rete

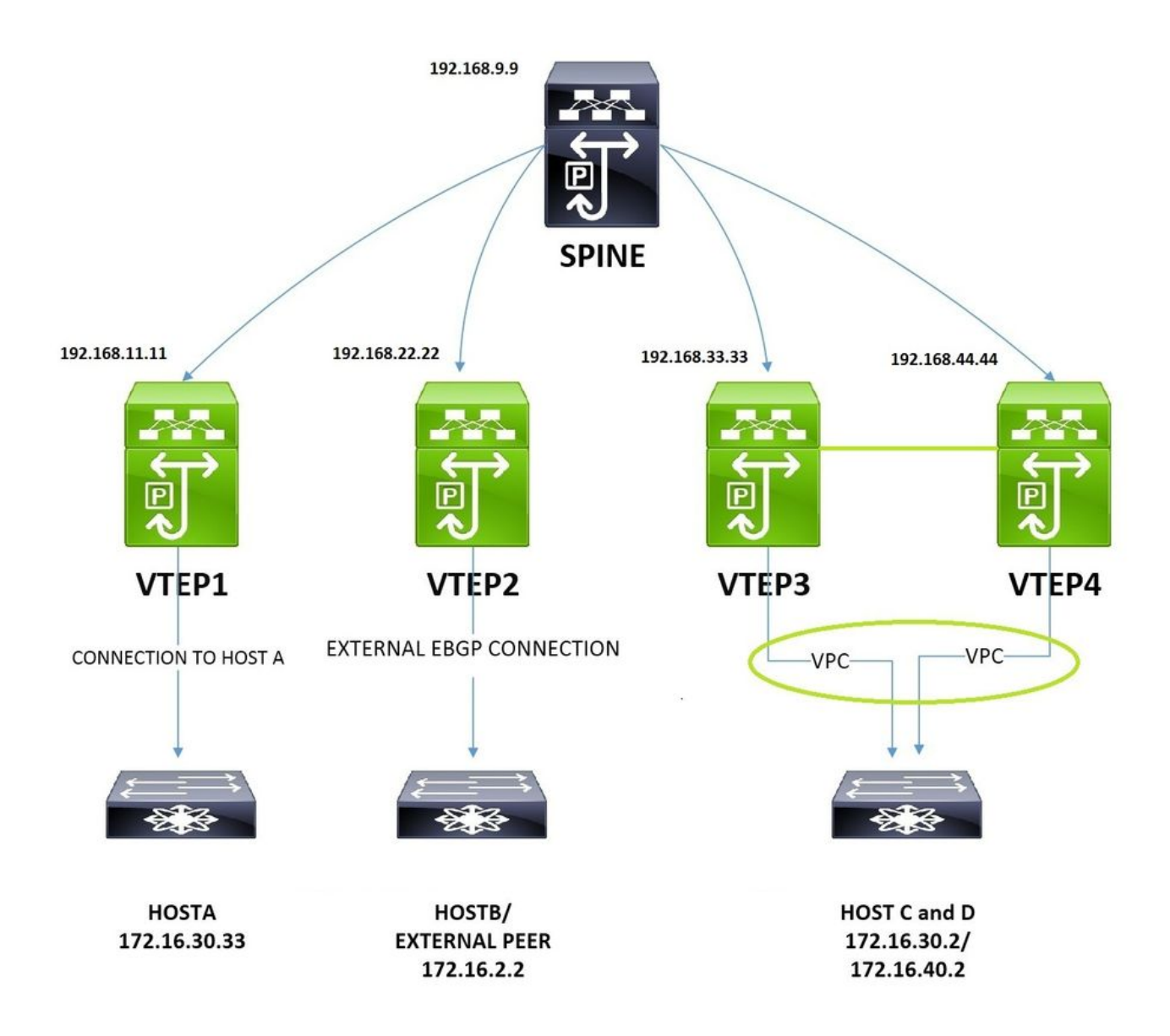

L'immagine mostrata viene utilizzata per gli aspetti di configurazione e verifica. In questo documento vengono illustrate le configurazioni di connettività non vpc, vpc, intra-vni, inter-vni e esterne dal punto di vista dell'infrastruttura VXLAN.

## **Configurazione**

VTEP1

<#root>

**!**

**Enabling features**

nv overlay evpn feature ospf feature bgp feature pim

```
feature interface-vlan
feature vn-segment-vlan-based
feature lacp
feature vpc
feature nv overlay
!
fabric forwarding anycast-gateway-mac 0001.0001.0001
!
This is needed for seamless VM mobility across VTEPS,
this configuration is same on all VTEPS.
ip pim rp-address 192.168.9.9 group-list 224.0.0.0/4
! SPINE is the RP.
!
ip pim ssm range 232.0.0.0/8
!
vlan 1,10,30,40,100,200
!
vlan 10
  !
VLAN 10 is used as layer3 VNI to route Inter-VNI traffic.
 name L3-VNI-VLAN-10
 vn-segment 10000010
 vlan 30
! The Host A resides on Vlan 30, The below command 'maps' vlan 30 with VNID 10000030.
 vn-segment 10000030
!
vrf context EVPN-L3-VNI-VLAN-10
  ! Defining layer3 vrf for Inter-VNI traffic.
 vni 10000010
  rd auto
 address-family ipv4 unicast
 route-target both auto
 route-target both auto evpn
!
interface Vlan10
```
**! Layer3 VNI associated interface vlan does not have an ip address.**

```
 no shutdown
 vrf member EVPN-L3-VNI-VLAN-10
 ip forward
!
interface Vlan30
  ! Associating the Host A Vlan with layer3 vrf.
 no shutdown
 vrf member EVPN-L3-VNI-VLAN-10
 ip address 172.16.30.1/24
 fabric forwarding mode anycast-gateway 
!
This is needed for seamless VM mobility across VTEPS, same on all VTEPS.
!
interface nve1
! Nve is logical interface where VXLAN packets are encapsulated and decapsulated.
 no shutdown
 source-interface loopback2
 host-reachability protocol bgp 
! This means BGP control plane is used to exchange updates.
 member vni 10000010 associate-vrf
! associate-vrf is used for for layer3 vni.
 member vni 10000030
  suppress-arp 
 mcast-group 239.1.1.10
 ! A vlan or set of vlans mapped to VNI can be given identical multicast address, this is used for contr
! The contract of the contract of the contract of the contract of the contract of the contract of the contract of
interface Ethernet1/2
  ! Ospf with PIM is used as Underlay.
 description "Going to Spine"
 no switchport
  ip address 192.168.19.1/24
 ip router ospf UNDERLAY area 0.0.0.0
 ip pim sparse-mode
 no shutdown
```

```
!
```

```
interface Ethernet1/11
! Port to Host A.
 switchport mode trunk
!
interface loopback2 !
Loopback for BGP Peering.
 description "Loopback for "BGP"
 ip address 192.168.11.11/32
 ip router ospf UNDERLAY area 0.0.0.0
 ip pim sparse-mode
!
router ospf UNDERLAY
!
router bgp 65000
 address-family ipv4 unicast
 address-family l2vpn evpn
 neighbor 192.168.9.9
!
Peering with SPINE.
  remote-as 65000
 update-source loopback2
 address-family ipv4 unicast 
 address-family l2vpn evpn 
 send-community extended
 vrf EVPN-L3-VNI-VLAN-10  
 address-family ipv4 unicast
 advertise l2vpn evpn
!
evpn
 vni 10000030 l2 
 rd auto
! RD is default calculated as VNI:BGP Router ID
  route-target import auto
! RT is default calculated as BGP AS:VNI
  route-target export auto
```
## VTEP2

```
<#root>
```

```
!
nv overlay evpn
feature ospf
feature bgp
feature pim
feature interface-vlan
feature vn-segment-vlan-based
feature lacp
feature vpc
feature nv overlay
!
fabric forwarding anycast-gateway-mac 0001.0001.0001
!
ip pim rp-address 192.168.9.9 group-list 224.0.0.0/4
!
ip pim ssm range 232.0.0.0/8
vlan 1,10,30,40,100
!
vlan 10
! This VTEP is dedicated for external connectivity, there is only layer3 VNI config.
 name L3-VNI-VLAN-10
 vn-segment 10000010
!
vrf context EVPN-L3-VNI-VLAN-10 
! Defining layer3 vrf for Inter-VNI traffic.
 vni 10000010
 rd auto
 address-family ipv4 unicast
 route-target both auto
 route-target both auto evpn
!
interface Vlan10 
! Layer3 VNI associated interface vlan does not have an ip address.
 no shutdown
 vrf member EVPN-L3-VNI-VLAN-10
 ip forward
!
interface Vlan100
! This vlan is used to peer with external EBGP Peer.
```

```
 no shutdown
 vrf member EVPN-L3-VNI-VLAN-10
  ip address 192.168.1.2/24
!
interface nve1
 no shutdown
 source-interface loopback2
host-reachability protocol bgp
 member vni 10000010 associate-vrf
!
interface Ethernet1/2
! Ospf and PIM are used in Underlay.
 description "Going to Spine"
 no switchport
  ip address 192.168.29.2/24
 ip router ospf UNDERLAY area 0.0.0.0
 ip pim sparse-mode
 no shutdown
!
interface Ethernet1/12
! Port to External Peer.
 switchport mode trunk
!
interface loopback2
 ip address 192.168.22.22/32
 ip router ospf UNDERLAY area 0.0.0.0
  ip pim sparse-mode
!
router ospf UNDERLAY
!
router bgp 65000
 address-family ipv4 unicast
  address-family l2vpn evpn
 neighbor 192.168.9.9
! Peering with SPINE.
  remote-as 65000
  update-source loopback2
  address-family ipv4 unicast
  address-family l2vpn evpn
  send-community extended
 vrf EVPN-L3-VNI-VLAN-10
  address-family ipv4 unicast
  advertise l2vpn evpn
```
neighbor 192.168.1.1

```
! Peering with External Peer, under vrf.
```
 remote-as 65111 update-source Vlan100 address-family ipv4 unicast

## VTEP3

Le configurazioni per VTEP3 e VTEP1 sono quasi identiche. L'unica differenza è il VPC e un VNI di layer 2 aggiuntivo per la vlan 40.

```
<#root>
!
nv overlay evpn
feature ospf
feature bgp
feature pim
feature interface-vlan
feature vn-segment-vlan-based
feature lacp
feature vpc
feature nv overlay
!
fabric forwarding anycast-gateway-mac 0001.0001.0001
!
ip pim rp-address 192.168.9.9 group-list 224.0.0.0/4
!
ip pim ssm range 232.0.0.0/8
```

```
!
vlan 1,10,20,30,40
!
vlan 10
 name L3-VNI-VLAN-10
 vn-segment 10000010
!
vlan 30
 vn-segment 10000030
!
vlan 40
!
```
**New host vlan 40.**

```
 vn-segment 10000040
!
vpc domain 2
! Vpc Configs.
 peer-keepalive destination 10.197.204.103 source 10.197.204.106
!
interface Vlan10
 no shutdown
 vrf member EVPN-L3-VNI-VLAN-10
 ip forward
!
interface Vlan30
  no shutdown
 vrf member EVPN-L3-VNI-VLAN-10
 ip address 172.16.30.1/24
!
 fabric forwarding mode anycast-gateway
!
interface Vlan40 
 no shutdown
 vrf member EVPN-L3-VNI-VLAN-10
 ip address 172.16.40.1/24
!
 fabric forwarding mode anycast-gateway
!
interface port-channel2 
 switchport mode trunk
 vpc 2
!
interface port-channel34
 switchport mode trunk
 spanning-tree port type network
 vpc peer-link
!
interface nve1
 no shutdown
  source-interface loopback2
 host-reachability protocol bgp
 member vni 10000010 associate-vrf
 member vni 10000030
  suppress-arp
 mcast-group 239.1.1.10
 member vni 10000040
```

```
!
New layer2 VNI for Vlan 40.
  suppress-arp
  mcast-group 239.1.1.20
!
interface Ethernet1/1
! Connected to VTEP4.
  switchport mode trunk
  channel-group 34 mode active
!
interface Ethernet1/2
  description "going to Spine"
  no switchport
  ip address 192.168.39.3/24
  ip router ospf UNDERLAY area 0.0.0.0
  ip pim sparse-mode
  no shutdown
!
interface Ethernet1/13
! Connected to N5K, which simulates Host C and D.
  switchport mode trunk
  channel-group 2 mode active
!
interface loopback2
  description "loopback for Bgp"
  ip address 192.168.33.33/32
  ip address 192.168.33.34/32 secondary
!
For other VTEPs VTEP3 and VTEP4 look as single entity.
  ip router ospf UNDERLAY area 0.0.0.0
!
This secondary address is needed in Vpc designs.
!
router ospf UNDERLAY
```

```
!
router bgp 65000
```

```
 address-family ipv4 unicast
  address-family l2vpn evpn
  neighbor 192.168.9.9 remote-as 100
  remote-as 65000
  update-source loopback2
  address-family ipv4 unicast
  address-family l2vpn evpn
  send-community extended
 vrf EVPN-L3-VNI-VLAN-10
 address-family ipv4 unicast
  advertise l2vpn evpn
!
evpn
 vni 10000030 l2
  rd auto
  route-target import auto
  route-target export auto
 vni 10000040 l2
  rd auto
  route-target import auto
  route-target export auto 
VTEP4 
<#root>
!
nv overlay evpn
feature ospf
feature bgp
feature pim
feature interface-vlan
feature vn-segment-vlan-based
feature lacp
feature vpc
feature nv overlay
!
fabric forwarding anycast-gateway-mac 0001.0001.0001
!
ip pim rp-address 192.168.9.9 group-list 224.0.0.0/4
!
ip pim ssm range 232.0.0.0/8
!
vlan 1,10,20,30,40
!
vlan 10
 name L3-VNI-VLAN-10
 vn-segment 10000010
!
```

```
vlan 30
 vn-segment 10000030
!
vlan 40
 vn-segment 10000040
!
vrf context EVPN-L3-VNI-VLAN-10
 vni 10000010
  rd auto
  address-family ipv4 unicast
 route-target both auto
  route-target both auto evpn
!
interface Vlan10
 no shutdown
 vrf member EVPN-L3-VNI-VLAN-10
 ip forward
!
interface Vlan30
 no shutdown
 vrf member EVPN-L3-VNI-VLAN-10
  ip address 172.16.30.1/24
!
 fabric forwarding mode anycast-gateway
!
interface Vlan40
 no shutdown
 vrf member EVPN-L3-VNI-VLAN-10
 ip address 172.16.40.1/24
!
 fabric forwarding mode anycast-gateway
!
interface port-channel2
 switchport mode trunk
 vpc 2
!
interface port-channel34
 switchport mode trunk
 spanning-tree port type network
 vpc peer-link
!
interface nve1
  no shutdown
  source-interface loopback2
 host-reachability protocol bgp
 member vni 10000010 associate-vrf
```

```
 member vni 10000030
  suppress-arp
 mcast-group 239.1.1.10
 member vni 10000040
 suppress-arp
 mcast-group 239.1.1.20
!
interface Ethernet1/1
! Connected to VTEP3.
  switchport mode trunk
  channel-group 34 mode active
!
interface Ethernet1/2
 description "going to spine"
 no switchport
 ip address 192.168.49.4/24
 ip router ospf UNDERLAY area 0.0.0.0
 ip pim sparse-mode
 no shutdown
!
interface Ethernet1/13
! Connected to N5K, which simulates Host C and D.
  switchport mode trunk
  channel-group 2 mode active
!
router ospf UNDERLAY
!
router bgp 65000
 address-family ipv4 unicast
  address-family l2vpn evpn
 neighbor 192.168.9.9 remote-as 100
  remote-as 65000
  update-source loopback2
  address-family ipv4 unicast
 address-family l2vpn evpn
 send-community extended
 vrf EVPN-L3-VNI-VLAN-10
 address-family ipv4 unicast
 advertise l2vpn evpn
!
evpn
 vni 10000030 l2
  rd auto
  route-target import auto
  route-target export auto
 vni 10000040 l2
  rd auto
```
 route-target import auto route-target export auto

### **DORSO**

#### <#root>

!

```
nv overlay evpn
feature ospf
feature bgp
feature pim
feature interface-vlan
feature vn-segment-vlan-based
feature lacp
feature vpc
feature nv overlay
!
ip pim rp-address 192.168.9.9 group-list 224.0.0.0/4
!
ip pim ssm range 232.0.0.0/8
!
interface Ethernet1/1
! To VTEP1.
 ip address 192.168.19.9/24
 ip router ospf UNDERLAY area 0.0.0.0
 ip pim sparse-mode
 no shutdown
!
interface Ethernet1/2 
! To VTEP2.
 ip address 192.168.29.9/24
  ip router ospf UNDERLAY area 0.0.0.0
 ip pim sparse-mode
 no shutdown
!
interface Ethernet1/3 
! To VTEP3.
  ip address 192.168.39.9/24
  ip router ospf UNDERLAY area 0.0.0.0
  ip pim sparse-mode
```

```
 no shutdown
!
interface Ethernet1/4 
! To VTEP4.
 ip address 192.168.49.9/24
 ip router ospf UNDERLAY area 0.0.0.0
 ip pim sparse-mode
 no shutdown
!
interface loopback1
! SPINE is RP(Rendezvous Point).
  ip address 192.168.9.9/32
 ip router ospf UNDERLAY area 0.0.0.0
 ip pim sparse-mode
!
router ospf UNDERLAY
!
router bgp 65000
 log-neighbor-changes
 address-family ipv4 unicast
 address-family l2vpn evpn
 retain route-target all
  template peer VTEP-PEERS
  remote-as 65000
 update-source loopback1
 address-family ipv4 unicast
  send-community both
  route-reflector-client
! Spine treats VTEPs as Route-Reflector Clients.
 address-family l2vpn evpn
 send-community both
  route-reflector-client
 neighbor 192.168.11.11
! VTEP1.
  inherit peer VTEP-PEERS
  neighbor 192.168.22.22
! VTEP2.
  inherit peer VTEP-PEERS
  neighbor 192.168.33.33 
! VTEP3.
```
 inherit peer VTEP-PEERS neighbor 192.168.44.44

**! VTEP4.**

inherit peer VTEP-PEERS

## HOST A

L'host A è simulato da uno switch 3750.

### <#root>

```
! This port is the uplink to VTEP1.
interface GigabitEthernet1/0/1
 switchport trunk encapsulation dot1q
 switchport mode trunk
!
interface Vlan30
 ip address 172.16.30.33 255.255.255.0
```

```
!
```
**! Below the default route to VTEP1.**

```
ip route 0.0.0.0 0.0.0.0 172.16.30.1
```
## HOST B

L'host B è il dispositivo peer esterno. N5K è usato qui.

### <#root>

```
!
router bgp 65111
 address-family ipv4 unicast
!
 network 172.16.2.2/32
! 
Advertsing the external subnet to VXLAN infrastructure.
```

```
EBGP Peering with VTEP2.
 address-family ipv4 unicast
!
interface loopback1
 ip address 172.16.2.2/32
!
interface Ethernet1/19
! 
Uplink port to VTEP2.
 switchport mode trunk
!
interface Vlan100 
 no shutdown
 ip address 192.168.1.1/24
```
## HOST C e D

Gli host C e D vengono simulati da Nexus5k, mantenendo gli indirizzi IP in vrf distinti.

```
<#root>
!
vrf context vni30
!
This vrf simulates the HOST C.
 ip route 0.0.0.0/0 172.16.30.1
vrf context vni40 
! This vrf simulates the HOST D.
 ip route 0.0.0.0/0 172.16.40.1
!
interface Vlan30
! Addressing for HOST C.
```

```
 no shutdown
vrf member vni30
 ip address 172.16.30.2/24
!
interface Vlan40 
! Addressing for HOST D.
 no shutdown
 vrf member vni40
 ip address 172.16.40.2/24
!
interface Ethernet1/20
! Uplink port to VTEP3 in Port-Channel.
 switchport mode trunk
 channel-group 2 mode active
!
interface Ethernet1/21 
! Uplink port to VTEP4 in Port-Channel.
 switchport mode trunk
```

```
 channel-group 2 mode active< /pre>
```
## Verifica

## Connettività dall'host A all'host esterno B

```
HOST_A#ping 172.16.2.2
Type escape sequence to abort.
Sending 5, 100-byte ICMP Echos to 172.16.2.2, timeout is 2 seconds:
!!!!!
Success rate is 100 percent (5/5), round-trip min/avg/max = 1/4/9 ms
```
Connettività dall'host A all'host C (Intra-VNI)

HOST\_A#ping 172.16.30.2 Type escape sequence to abort. Sending 5, 100-byte ICMP Echos to 172.16.30.2, timeout is 2 seconds: !!!!!

Success rate is 100 percent (5/5), round-trip min/avg/max =  $1/4/9$  ms

## Connettività dall'host A all'host D (Inter-VNI)

HOST\_A#ping 172.16.40.2

```
Type escape sequence to abort.
Sending 5, 100-byte ICMP Echos to 172.16.40.2, timeout is 2 seconds:
!!!!!
Success rate is 100 percent (5/5), round-trip min/avg/max = 1/2/9 ms
```
Tabella di routing dell'host B (peer esterno)

#### <#root>

N5K-5672-1# show ip route bgp IP Route Table for VRF "default" '\*' denotes best ucast next-hop '\*\*' denotes best mcast next-hop '[x/y]' denotes [preference/metric] '%<string>' in via output denotes VRF <string> 172.16.30.2/32, ubest/mbest: 1/0, pending **! Host route for Host C.** \*via 192.168.1.2, [20/0], 00:00:22, bgp-65100, external, tag 65000, 172.16.30.33/32, ubest/mbest: 1/0, pending **! Host route for Host A.** \*via 192.168.1.2, [20/0], 00:00:22, bgp-65100, external, tag 65000, 172.16.40.2/32, ubest/mbest: 1/0, pending **! Host route for Host D.** \*via 192.168.1.2, [20/0], 00:00:22, bgp-65100, external, tag 65000,

È possibile osservare che le route host sono state annunciate correttamente a questo peer BGP esterno.

### Verifica del Control-Plane

• Questo comando mostra il mapping delle vlan tradizionali con i VNID.

10 10000010 30 10000030 40 10000040

• Il successivo consiste nel verificare che il mac venga appreso localmente sul VTEP.

<#root>

**\***

```
 VTEP1# show mac address-table vlan 30
Legend: 
 * - primary entry, G - Gateway MAC, (R) - Routed MAC, O - Overlay MAC
 age - seconds since last seen,+ - primary entry using vPC Peer-Link,
(T) - True, (F) - False
 VLAN MAC Address Type age Secure NTFY Ports
---------+-----------------+--------+---------+------+----+------------------
```
 30 0006.f63f.e3c1 dynamic 0 F F Eth1/11 ! Mac of HOST A \* 30 8c60.4ff2.f541 dynamic 0 F F nve1(192.168.33.34) **! Mac of HOST C installed into mac address table, it was learned from BGP.**

```
G 30 e00e.da2a.2393 static - F F sup-eth1(R)
```
• Il passaggio successivo consiste nel verificare che il percorso sia installato in l2rib.

### <#root>

 VTEP1# show l2route evpn mac evi 30 Mac Address Prod Next Hop (s) -------------- ------ ---------------

**0006.f63f.e3c1**

Local Eth1/11

**! Mac of HOST A**

 **i**

**nstalled into l2rib.** 

**8c60.4ff2.f541**

BGP 192.168.33.34

**! Mac of HOST C installed into l2rib learnt via BGP.**

#### <#root>

VTEP1# show l2route evpn

#### **mac-ip**

 evi 30 Mac Address Prod Host IP Next Hop (s) -------------- ---- --------------------------------------- --------------- 0006.f63f.e3c1 HMM 172.16.30.33 N/A

#### **8c60.4ff2.f541**

BGP

**172.16.30.2**

192.168.33.34

**! Mac+IP of Host C learnt across the Vxlan Fabric.**

<#root>

VTEP1# show l2route evpn

#### **mac-ip**

 evi 40 Mac Address Prod Host IP Next Hop (s) -------------- ---- --------------------------------------- ---------------

**8c60.4ff2.f541**

BGP

**172.16.40.2**

192.168.33.34

**! Mac+IP of Host D learnt across the Vxlan Fabric.**

• Il passaggio successivo consiste nel verificare che l2rib esporti l'aggiornamento in l2vpn evpn.

 VTEP1# show bgp l2vpn evpn vni-id 10000030 BGP routing table information for VRF default, address family L2VPN EVPN BGP table version is 31, local router ID is 192.168.11.11 Status: s-suppressed, x-deleted, S-stale, d-dampened, h-history, \*-valid, >-best Path type: i-internal, e-external, c-confed, l-local, a-aggregate, r-redist, I-i njected Origin codes: i - IGP, e - EGP, ? - incomplete, | - multipath, & - backup

#### <#root>

Network Next Hop Metric LocPrf Weight Path

\*>l[2]:[0]:[0]:[48]:[

```
0006.f63f.e3c1
]:[0]:[0.0.0.0]/216
!
Mac of Host A in update.
  192.168.11.11 100 32768 i
*>i[2]:[0]:[0]:[48]:[8c60.4ff2.f541]:[0]:[0.0.0.0]/216
 192.168.33.34 100 0 i
* i 192.168.33.34 100 0 i
*>l[2]:[0]:[0]:[48]:[
0006.f63f.e3c1
]:[32]:[
172.16.30.33
]/272 
!
Mac and IP of Host A in update.
  192.168.11.11 100 32768 i
* i[2]:[0]:[0]:[48]:[
8c60.4ff2.f541
]:[32]:[
172.16.30.2
]/272  
!
Mac and IP of Host C in update from 
Spine.
  192.168.33.34 100 0 i                                       
*>i 192.168.33.34 100 0 i
```
• Il passaggio successivo consiste nel controllare che le route vengano annunciate a Spine.

VTEP1# show bgp l2vpn evpn nei 192.168.9.9 advertised-routes

Peer 192.168.9.9 routes for address family L2VPN EVPN: BGP table version is 31, local router ID is 192.168.11.11 Status: s-suppressed, x-deleted, S-stale, d-dampened, h-history, \*-valid, >-best Path type: i-internal, e-external, c-confed, l-local, a-aggregate, r-redist, I-i njected Origin codes: i - IGP, e - EGP, ? - incomplete, | - multipath, & - backup

<#root>

Network Next Hop Metric LocPrf Weight Path

**Route Distinguisher: 192.168.11.11:32797 (L2VNI 10000030)**

\*>l[2]:[0]:[0]:[48]:[0006.f63f.e3c1]:[0]:[0.0.0.0]/216 192.168.11.11 100 32768 i \*>l[2]:[0]:[0]:[48]:[

**0006.f63f.e3c1**

]:[32]:[

**172.16.30.33**

]/272

**! Mac and IP advertised to Spine.**

```
 192.168.11.11 100 32768 i
```
• Il passaggio successivo consiste nel controllare le route ricevute da Spine.

#### <#root>

VTEP1# show bgp l2vpn evpn nei 192.168.9.9 routes

```
Peer 192.168.9.9 routes for address family L2VPN EVPN:
BGP table version is 31, local router ID is 192.168.11.11
Status: s-suppressed, x-deleted, S-stale, d-dampened, h-history, *-valid, >-best
Path type: i-internal, e-external, c-confed, l-local, a-aggregate, r-redist, I-i
njected
Origin codes: i - IGP, e - EGP, ? - incomplete, | - multipath, & - backup
Network Next Hop Metric LocPrf Weight Path
Route Distinguisher: 192.168.11.11:32797 (L2VNI 10000030)
*>i[2]:[0]:[0]:[48]:[8c60.4ff2.f541]:[0]:[0.0.0.0]/216
 192.168.33.34 100 0 i
* i 192.168.33.34 100 0 i
* i[2]:[0]:[0]:[48]:[
8c60.4ff2.f541
]:[32]:[
172.16.30.2
]/272
! This is update from Host C in same VNID.
```

```
*>i 192.168.33.34 100 0 i
Route Distinguisher: 192.168.11.11:32807 (L2VNI 10000040)
*>i[2]:[0]:[0]:[48]:[8c60.4ff2.f541]:[0]:[0.0.0.0]/216
 192.168.33.34 100 0 i
* i 192.168.33.34 100 0 i
* i[2]:[0]:[0]:[48]:[
8c60.4ff2.f541
]:[32]:[
172.16.40.2
]/272 
!
This is update from Host D in different VNID.
 192.168.33.34 100 0 i                                       
*>i 192.168.33.34 100 0 i
Route Distinguisher: 192.168.11.11:3 (L3VNI 10000010)
*>i[2]:[0]:[0]:[48]:[8c60.4ff2.f541]:[32]:[172.16.30.2]/272
 192.168.33.34 100 0 i
* i 192.168.33.34 100 0 i
*>i[2]:[0]:[0]:[48]:[8c60.4ff2.f541]:[32]:[172.16.40.2]/272
 192.168.33.34 100 0 i
* i 192.168.33.34 100 0 i
*>i[5]:[0]:[0]:[32]:[
172.16.2.2
]:[0.0.0.0]/224 ! 
! This is update from External Host.
 192.168.22.22 100 0 65100 i
<#root>
VTEP1# show ip bgp vrf
EVPN-L3-VNI-VLAN-10
BGP routing table information for VRF EVPN-L3-VNI-VLAN-10, address family IPv4 Unicast
BGP table version is 5, local router ID is 192.168.1.254
Status: s-suppressed, x-deleted, S-stale, d-dampened, h-history, *-valid, >-best
Path type: i-internal, e-external, c-confed, l-local, a-aggregate, r-redist, I-injected
Origin codes: i - IGP, e - EGP, ? - incomplete, | - multipath, & - backup
Network            Next Hop Metric LocPrf Weight    Path
*>i
172.16.2.2/32
   192.168.22.22   100   0   65111 i
*>i
```
192.168.33.34 100 0 i

**172.16.30.2/32** 192.168.33.34 100 0 i \* i 192.168.33.34 100 0 i \*>i **172.16.40.2/32** 192.168.33.34 100 0 i \* i 192.168.33.34 100 0 i

- Nel VTEP1, è configurato solo il VNID 1000030 ed è stato verificato che mac e ip dell'host A vengano appresi a livello locale e pubblicizzati anche come route evpn. È stato anche osservato che l'aggiornamento dall'host C è stato ricevuto e installato qui.
- I peer nve possono essere attivi anche prima dell'inoltro del traffico.

#### <#root>

```
VTEP1# show nve peers
Interface Peer-IP State LearnType Uptime Router-Mac 
--------- --------------- ----- --------- -------- -----------------
nve1
192.168.22.22
 Up CP 01:39:15 0062.ecbf.5325
!
VTEP2
nve1
192.168.33.34
 Up CP 01:40:09 f8c2.8823.275f 
!
```
**VTEP3 and VTEP4 appear as single entity as both are in Vpc.**

<#root>

**192.168.22.22**

10000010 1

**0062.ecbf.5325**

**0xc0a81616**

 $1 \quad 0 \quad 0$ 

**192.168.33.34**

10000010 1

**0062.ecbf.4e4d**

#### **0xc0a82122**

 $1 \quad 0 \quad 0$ 192.168.33.34 10000010 1 f8c2.8823.275f 0xc0a82122 1 0 0 192.168.33.34 10000030 1 0000.0000.0000 0x0 1 0 0 192.168.33.34 10000040 1 0000.0000.0000 0x0 1 0 0

## Risoluzione dei problemi

Se si controlla la nuova interfaccia, è possibile visualizzare gli incrementi dei contatori per • l'incapsulamento e la decapsulamento.

### <#root>

 VTEP1# show interface nve 1 nve1 is up admin state is up, Hardware: NVE

 **MTU 9216 bytes**

 Encapsulation VXLAN Auto-mdix is turned off RX ucast: 133 pkts, 22344 bytes - mcast: 0 pkts, 0 bytes TX ucast: 134 pkts, 22512 bytes - mcast: 0 pkts, 0 bytes

Se per il filtraggio viene utilizzato un firewall trasparente, verificare che la porta associata sia • consentita.

VTEP1# show nve vxlan-params **VxLAN Dest. UDP Port: 4789**

> • Per controllare l'indirizzo MAC VTEP locale utilizzato per il routing tra VNI. L'indirizzo secondario viene visualizzato quando il VTEP è in una coppia VPC.

<#root>

```
 VTEP1# show nve interface
Interface: nve1, State: Up, encapsulation: VXLAN
 VPC Capability: VPC-VIP-Only [not-notified]
Local Router MAC: e00e.da2a.2393
 Host Learning Mode: Control-Plane
Source-Interface: loopback2 (primary: 192.168.11.11, secondary: 0.0.0.0)
```
• Per controllare gli indirizzi MAC VTEPS remoti e lo stato del peering.

#### <#root>

```
VTEP1# sh nve internal platform interface nve1 detail
Printing Interface ifindex 0x49000001 detail
|======|=========================|===============|===============|=====|=====|
|Intf |State |PriIP |SecIP |Vnis |Peers|
|======|=========================|===============|===============|=====|=====|
|nve1 |UP |192.168.11.11 |
0.0.0.0
 |3 |2 | !
 Secondary Ip is 0.0.0.0 because this VTEP is not in vpc
|======|=========================|===============|===============|=====|=====|
SW_BD/VNIs of interface nve1:
================================================
|======|======|=========================|======|====|======|========
|Sw BD |Vni |State |Intf |Type|Vrf-ID|Notified
|======|======|=========================|======|====|======|========
|
10 |10000010|UP |nve1 |CP |3 |Yes
|30 |10000030|UP |nve1 |CP |0 |Yes
```
**40 |10000040|UP |nve1 |CP |0 |Yes**

|======|======|=========================|======|====|======|========

Peers of interface nve1: ============================================ Peer\_ip: 192.168.22.22 Peer-ID : 1 State : UP Learning : Disabled TunnelID : 0xc0a81616 **MAC : 0062.ecbf.5325** Table-ID : 0x1 Encap : 0x1 Peer\_ip: 192.168.33.34 ! For both VTEP3 and VTEP4 Peer-ID : 2 State : UP Learning : Disabled TunnelID : 0xc0a82122 **MAC : 0062.ecbf.4e4d** Table-ID : 0x1 Encap : 0x1

• Per controllare il tempo di peering e le informazioni VNI per i peer VTEP.

 VTEP1# show nve peer detail Details of nve Peers: ---------------------------------------- Peer-Ip: 192.168.22.22 NVE Interface : nve1 Peer State : Up Peer Uptime : 00:22:17 Router-Mac : 0062.ecbf.5325 Peer First VNI : 10000010 Time since Create : 00:22:17 Configured VNIs : 10000010,10000030,10000040 Provision State : add-complete ! Hardware ready for forwarding. Route-Update : Yes Peer Flags : RmacL2Rib, TunnelPD, DisableLearn Learnt CP VNIs : 10000010 Peer-ifindex-resp : Yes ---------------------------------------- Peer-Ip: 192.168.33.34 NVE Interface : nve1 Peer State : Up

```
 Peer Uptime : 00:22:10
 Router-Mac : 0062.ecbf.4e4d
 Peer First VNI : 10000010
 Time since Create : 00:22:10
 Configured VNIs : 10000010,10000030,10000040
 Provision State : add-complete ! Hardware ready for forwarding.
 Route-Update : Yes
 Peer Flags : RmacL2Rib, TunnelPD, DisableLearn
 Learnt CP VNIs : 10000010,10000030,10000040
 Peer-ifindex-resp : Yes
----------------------------------------
```
Per verificare come BGP interagisce con EVI e le informazioni interne sono costruite. Di • seguito è riportato un esempio di vlan 30 mappata alla VNI 1000030.

<#root>

VTEP1#

**sh bgp internal evi 10000030**

```
*************************************************
L2RIB bound / VNI Req to L2RIB : Yes / 1
L2VNI Adds / Dels / ALL Dels from L2RIB : 4 / 3 / 1
 First L2VNI Add/Del : Dec 17 19:07:41.680736 / Dec 17 19:10:48.455562
 Last L2VNI Add/Del : Dec 17 19:11:13.916893 / Dec 17 19:10:48.455792
L3VNI Adds / Dels from L2RIB : 2 / 0 / 1
 First L3VNI Add/Del : Dec 17 19:07:41.681313 / never
 Last L3VNI Add/Del : Dec 17 19:11:11.838315 / never
 First/Last All VNI Del : Dec 17 19:10:48.455542 / Dec 17 19:10:48.455543
ALL VNI Del from L2RIB state (cleanup status) : All VNI Not Start (0x000006)
All VNI down loop count : 0
L2RIB is up/registered/local-req: 1/1
L2RIB down: in-prg/up-defer: 0/0
L2RIB register/failures: 1/0
L2RIB deregister/failures: 0/0
L2RIB flow control (#enabled/#disabled): Disabled (0/0)
*************************************************
BGP L2VPN/EVPN RD Information for 192.168.11.11:32797
 L2VNI ID : 10000030 (evi_10000030)
 #Prefixes Local/BRIB : 2 / 4
 #Paths L3VPN->EVPN/EVPN->L3VPN : 129 / 0
*************************************************
   ==============================================
BGP Configured VNI Information:
 evi_cfg : 0xd87786c8
 VNI ID (Index) : 10000030
  (1)
 RD : 192.168.11.11:32797
```
 ExportRT cfg list: 65000:10000030 (auto) Import RTs : 1 ImportRT cfg list: 65000:10000030 (auto) Topo Id : 30  **VTEP IP : 192.168.11.11** VTEP VPC IP : 0.0.0.0 Encap Type : 8 Refcount : #00000003  **Enabled : Yes ! If this is no then check the NVE interface config for this VNID** Delete Pending : No Creation Req : No Future RD : NULL evi\_ctx : 0xd86e554c RD/Import RT/Export RT : Yes(Auto)/Yes/Yes MAC First Add/Del : Dec 17 19:11:12.45086 / never MAC Last Add/Del : Dec 17 19:11:12.45086 / never MAC IP First Add/Del : Dec 17 19:11:12.54976 / never MAC IP Last Add/Del : Dec 17 19:11:12.54977 / never IMET First Add/Del : never / never IMET Last Add/Del : never / never ============================================== ++++++++++++++++++++++++++++++++++++++++++ BGP VNI Information for evi\_10000030 (0xd86e554c) L2VNI ID : 10000030 (evi\_10000030) RD (rdinfo) : 192.168.11.11:32797 (0xd8811eb0) Prefixes (local/total) : 2/4 Created : Dec 17 19:11:12.37640 Last Oper Up/Down : Dec 17 19:11:12.37827 / never Enabled : Yes Delete pending : 0 Stale : No Import pending : 0 Import in progress : 0 Encap : VxLAN Topo Id : 30 VTEP IP : 192.168.11.11 VTEP VPC IP : 0.0.0.0 Router-MAC : 0000.0000.0000 Active Export RTs : 1  **Active Export RT list : 65000:10000030** Config Export RTs : 1 ExportRT cfg list: 65000:10000030 (auto) Export RT chg/chg-pending : 0/0 Active Import RTs : 1  **Active Import RT list : 65000:10000030** Config Import RTs : 1 ImportRT cfg list:

 65000:10000030 (auto) Import RT chg/chg-pending : 0/0 IMET Reg/Unreg from L2RIB : 2/0 MAC Reg/Unreg from L2RIB : 2/0 MAC IP Reg/Unreg from L2RIB : 2/0 IMET Add/Del from L2RIB : 0/0 MAC Add/Del from L2RIB : 1/0 MAC IP Add/Del from L2RIB : 1/0 IMET Dnld/Wdraw to L2RIB : 0/0 MAC Dnld/Wdraw to L2RIB : 1/0 MAC IP Dnld/Wdraw to L2RIB : 1/0

Quando si riceve un aggiornamento, indipendentemente dal fatto che si tratti di un •aggiornamento tra VNI o tra VNI, accertarsi che siano state ricevute le Route Targets (RT) corrette e che il VTEP che riceve l'aggiornamento disponga delle configurazioni appropriate. Un aggiornamento del VTEP3 in arrivo tramite SPINE è analizzato qui per la coerenza RT. In questi output è stato mostrato lo stato locale di RT e RD per VTEP1. <#root>

SPINE# show bap 12vpn evpn 172.16.30.2 ! **Update from Spine** BGP routing table information for VRF default, address family L2VPN EVPN Route Distinguisher: 3.3.3.3:32797 BGP routing table entry for [2]:[0]:[0]:[48]:[8c60.4ff2.f541]:[32]:[172.16.30.2] /272, version 25 Paths: (1 available, best #1) Flags: (0x000202) on xmit-list, is not in l2rib/evpn, is not in HW, Advertised path-id 1 Path type: internal, path is valid, is best path, remote nh not installed, no labeled nexthop AS-Path: NONE, path sourced internal to AS 192.168.33.34 (metric 5) from 192.168.33.33 (3.3.3.3) Origin IGP, MED not set, localpref 100, weight 0 Received label 10000030 1000001  **Extcommunity: RT:65000:10000010 RT:65000:10000030 SOO:192.168.33.34:0 ENC** AP:8 Router MAC:0062.ecbf.4e4d Path-id 1 advertised to peers:  **192.168.11.11 192.168.22.22 192.168.44.44**

## Informazioni su questa traduzione

Cisco ha tradotto questo documento utilizzando una combinazione di tecnologie automatiche e umane per offrire ai nostri utenti in tutto il mondo contenuti di supporto nella propria lingua. Si noti che anche la migliore traduzione automatica non sarà mai accurata come quella fornita da un traduttore professionista. Cisco Systems, Inc. non si assume alcuna responsabilità per l'accuratezza di queste traduzioni e consiglia di consultare sempre il documento originale in inglese (disponibile al link fornito).